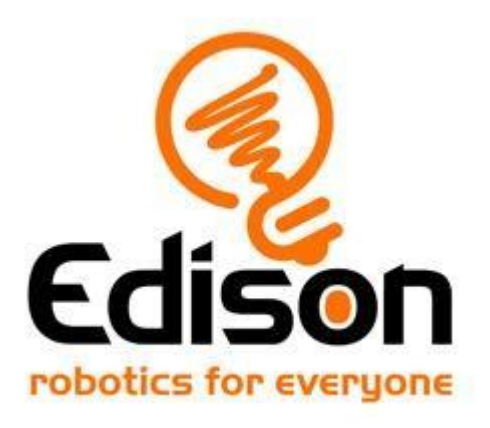

# **Robot Edison Instrukcja Obsługi**

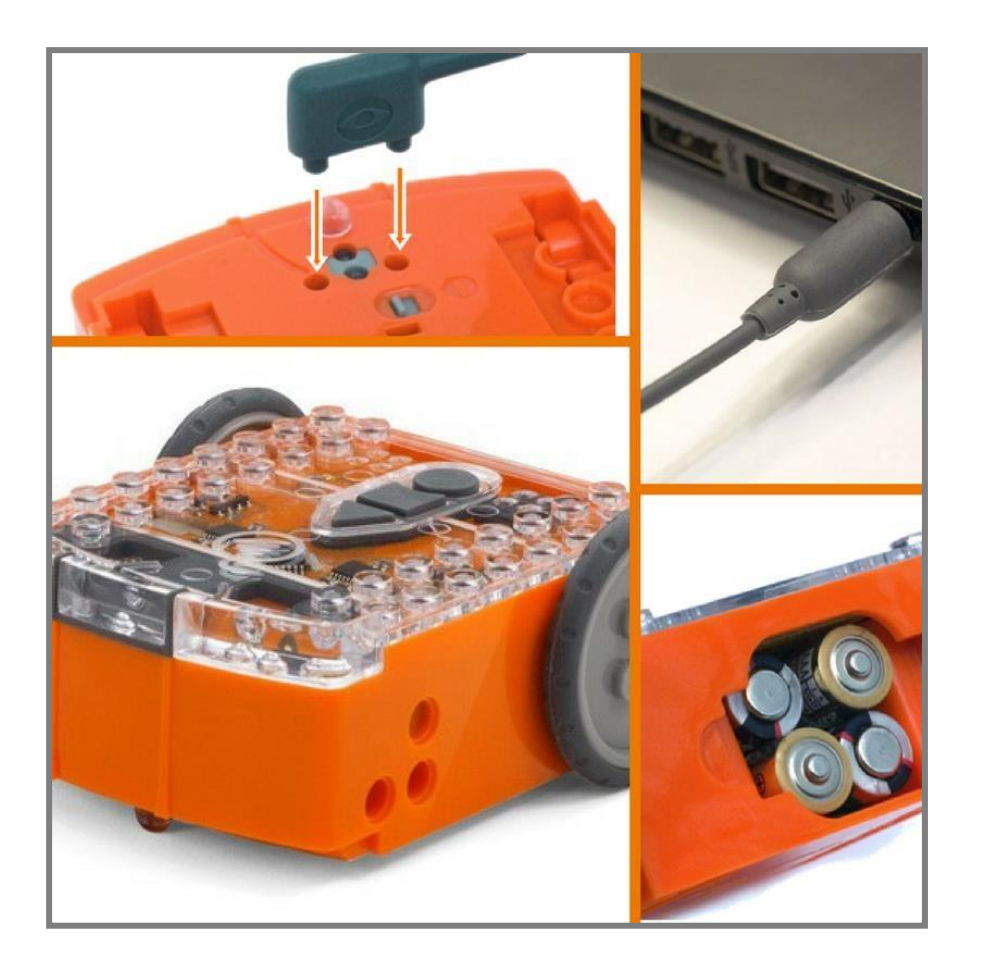

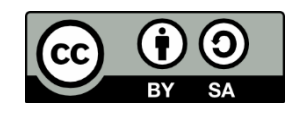

The Getting Started with Edison Guide by **Microbric Pty Ltd** is licensed under [a Creative Commons Attribution-ShareAlike 4.0 International License.](https://creativecommons.org/licenses/by-sa/4.0/)

# Spis treści:

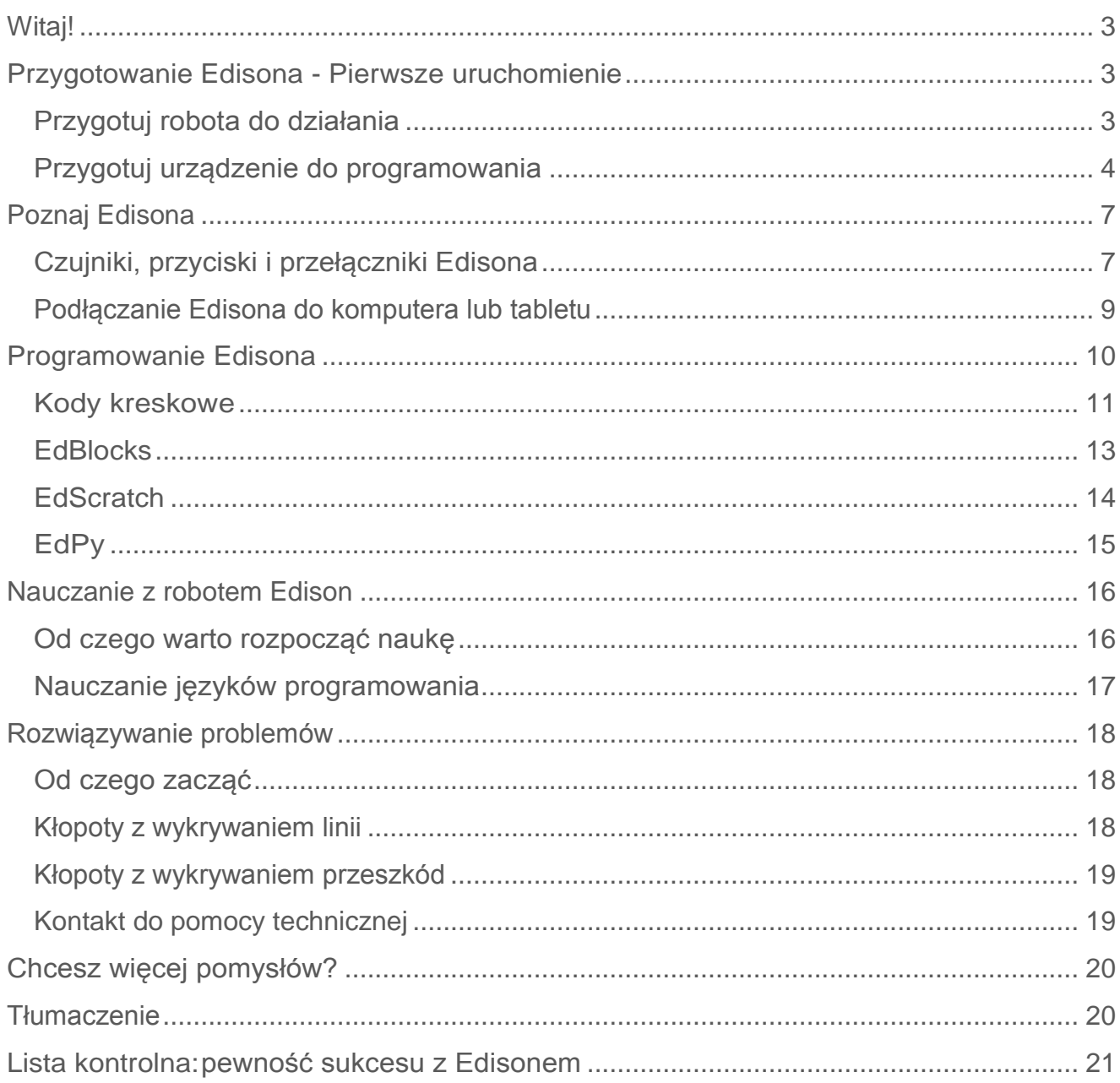

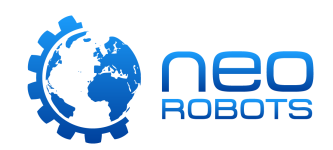

# <span id="page-2-0"></span>**Witaj!**

Gratulujemy zakupu robota Edison V2.0! Robot Edison to doskonałe narzędzie pomocnicze do nauki elektroniki, programowania i robotyki, angażujące dzieci do zabawy.

Niniejsza instrukcja obsługi pomoże Ci lepiej zrozumieć i poznać robota Edison, jego wbudowane czujniki, wyjścia i silniki. Pamiętaj, Edison to robot zaprojektowany po to, aby pomóc Ci wejść w niesamowity świat robotyki. Należy zadbać o prawidłowe użytkowanie robota, aby służył Ci jak najlepiej.

Życzymy Ci wspaniałej zabawy, mnóstwa pomysłów i owocnej nauki z robotem!

# <span id="page-2-1"></span>**Przygotowanie Edisona - Pierwsze uruchomienie**

Każdy robot jest zapakowany w małe, pomarańczowe, kartonowe pudełeczko. Otwórz kartonik i wyciągnij z niego robota Edison. Następnie musisz wykonać kilka ważnych czynności, aby przygotować do działania zarówno samego robota, jak i urządzenie które planujesz wykorzystać do programowania Edisona i zabawy z nim.

### <span id="page-2-2"></span>**Przygotuj robota do działania**

Aby przygotować robota do działania, musisz:

- 1. Otworzyć pojemnik na baterię znajdujący się na tylniej stronie Edisona i wyjąć kabel do programowania EdComm. Kabel EdComm służy do wgrywania programów na robota Edison. Kabel łączy się z komputerem lub tabletem przy pomocy gniazda słuchawkowego. Wyciągnij kabel z pojemnika na baterie i odłóż w bezpiecznym miejscu - kabel jest potrzebny!
- 2. Włóż do pojemnika 4 baterie 'AAA'. Zerknij na poniższe zdjęcie i upewnij się, że baterie zostały prawidłowo umieszczone. Na końcu zamknij pokrywkę pojemnika na baterie.

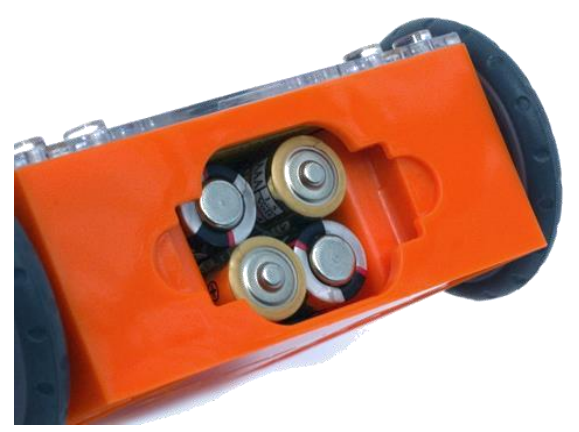

Upewnij się, że baterie są ułożone zgodnie z polaryzacją.

#### *Uwaga odnośnie Edisona i baterii:*

- Rozładowane lub prawie rozładowane baterie mogą powodować problemy z działaniem Edisona. Używaj w pełni naładowanych lub nowych baterii.
- Używaj wyłącznie normalnych baterii alkaicznych lub akumulatorków niklowo-wodorkowych (NiMH). Nie używaj baterii heavy duty albo super heavy duty.
- Upewnij się, że baterie są ułożone zgodnie z oznaczeniem, aby uniknąć uszkodzenia robota.

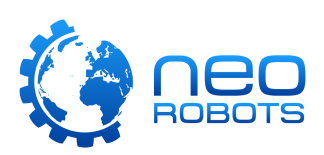

3. Aby włączyć Edisona, odwróć robota spodem do góry. Przesuń suwak na pozycję "ON", tak jak na zdjęciu poniżej. To włączy robota, a czerwona dioda LED zacznie migać.

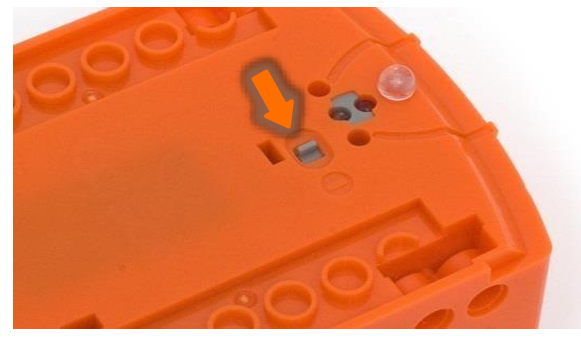

Przesuń suwak na pozycję 'on'.

*Uwaga: Edison wyłącza się automatycznie po pięciu minutach bezczynności. Mimo tego, zaleca się wyłączanie robota manualnie, kiedy wiadomo że nie będzie używany.*

### <span id="page-3-0"></span>**Przygotuj urządzenie do programowania**

Edisona można programować przy użyciu różnych urządzeń - komputerów i tabletów. Urządzenia te różnią się między sobą, przez co mogą wymagać różnych ustawień do rozpoczęcia zabawy. Poniżej znajdziesz informacje odnośnie ustawienia poszczególnych urządzeń.

#### *Uwaga—sieci szkolne:*

Jeżeli korzystasz z urządzeń podłączonych do sieci w szkole, lub w innej instytucji edukacyjnej, upewnij się, że adres URL aplikacji do programowania robota jest dodany do tzw. białej listy proxy (np. [www.edblocksapp.com](http://www.edblocksapp.com/) dla aplikacji EdBlocks). W tej kwestii, kontaktuj się z administratorem tej sieci.

#### **Ustawianie urządzeń z systemem Windows**

#### **Krok 1: wyłącz korekcję/polepszanie dźwięku**

Najważniejszym ustawieniem w urządzeniach z systemem Windows jest wyłączenie wszystkich ulepszeń i korekcji dźwięków. Edison jest programowany przy pomocy sygnału z gniazda słuchawkowego. Ulepszanie dźwięku (audio enhancements) lub jego korekcja to opcje związane ze sterownikami urządzeń audio danego komputera, poprawiające jakość brzmienia. Komputery z Windows mają często włączoną automatycznie korekcję dźwięku, co może stwarzać problemy z programowaniem Edisona. Instruktaż wideo pokazujący jak wyłączyć standardową korekcję w systemach Windows, oraz w sterownikach dedykowanych, znajdziesz na <https://meetedison.com/edison-robot-support/trouble-shooting/#soundenhancements>

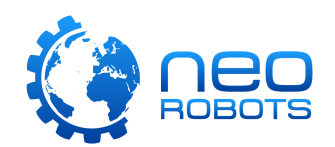

Jeśli Twoja szkoła lub instytucja edukacyjna korzysta z obrazów do kontroli komputerów w pracowni, sugerujemy skontaktować się z administratorem sieci w celu wyłączenia korekcji w ustawieniach obrazów użytkowników sieci.

#### **Krok 2: sprawdź głośność**

Wiele urządzeń posiada włączone ustawienia które zmniejszają głośność gdy urządzenie audio jest podłączone do gniazda słuchawkowego. Sprawdź, czy głośność jest ustawiona na 100% po podłączeniu kabla EdComm do Twojego urządzenia.

Niektóre urządzenia posiadają sztywne ustawienia dotyczące głośności. Po wykryciu przez system urządzenia audio, głośność jest ograniczana do 75% maksymalnej głośności. Aby to zmienić, należy wyłączyć opcję zmniejszania mocy w ustawieniach danego urządzenia lub gniazda słuchawkowego.

#### **Krok 3: sprawdź przeglądarkę internetową**

Upewnij się, że posiadasz kompatybilną przeglądarkę internetową. Sugerujemy uruchamianie wszystkich aplikacji do programowania Edisona przy użyciu przeglądarki Chrome, dla uzyskania najlepszej jakości z użytkowania.

#### **Ustawianie komputerów Mac**

#### **Krok 1: sprawdź głośność**

Niektóre komputery Mac mogą mieć problemy z zacinaniem się dźwięków kiedy programują Edisona. Jeśli doświadczasz takich problemów, spróbuj zmniejszyć poziom natężenia dźwięku ze 100% do wartości od 50% do 90%.

Wiele urządzeń posiada włączone ustawienia które zmniejszają głośność gdy urządzenie audio jest podłączone do gniazda słuchawkowego. Sprawdź, czy głośność jest ustawiona na odpowiednim poziomie po podłączeniu kabla EdComm do Twojego urządzenia.

#### **Krok 2: sprawdź przeglądarkę internetową**

Upewnij się, że posiadasz kompatybilną przeglądarkę internetową. Sugerujemy uruchamianie wszystkich aplikacji do programowania Edisona przy użyciu przeglądarki Chrome, dla uzyskania najlepszej jakości z użytkowania.

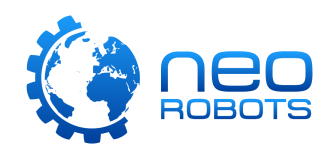

#### **Ustawianie tabletów**

#### **Krok 1: sprawdź głośność**

Wiele urządzeń posiada włączone ustawienia które zmniejszają głośność gdy urządzenie audio jest podłączone do gniazda słuchawkowego. Sprawdź, czy głośność jest ustawiona na 100% po podłączeniu kabla EdComm do Twojego urządzenia.

Niektóre urządzenia posiadają sztywne ustawienia dotyczące głośności. Po wykryciu przez system urządzenia audio, głośność jest ograniczana do 75% maksymalnej głośności. Aby to zmienić, należy wyłączyć opcję zmniejszania mocy w ustawieniach danego urządzenia lub gniazda słuchawkowego..

#### **Krok 2: sprawdź przeglądarkę internetową**

Upewnij się, że posiadasz kompatybilną przeglądarkę internetową. Sugerujemy uruchamianie wszystkich aplikacji do programowania Edisona przy użyciu przeglądarki Chrome, dla uzyskania najlepszej jakości z użytkowania.

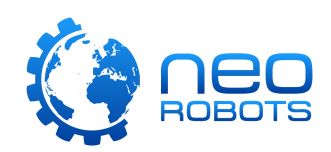

# <span id="page-6-0"></span>**Poznaj Edisona**

Twój robot Edison jest kompatybilny z klockami LEGO aż na czterech stronach, posiada wyjmowalną płozę i dwa wyjmowalne kółka. Robot ma także szereg wbudowanych czujników.

Obeznanie z Edisonem pozwoli Ci na stworzenie całej gamy niesamowitych projektów, związanych z robotyką i programowaniem.

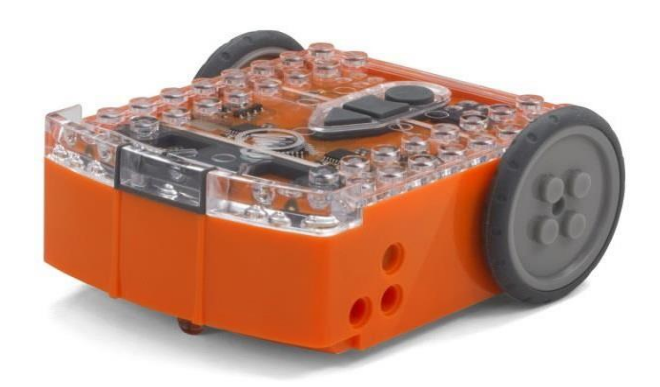

Górna część Edisona jest przezroczysta, dzięki czemu możesz zobaczyć jego elektronikę.

### <span id="page-6-1"></span>**Czujniki, przyciski i przełączniki Edisona**

Żeby używać Edisona, musisz wiedzieć gdzie znajdują się jego czujniki, przyciski i przełączniki.

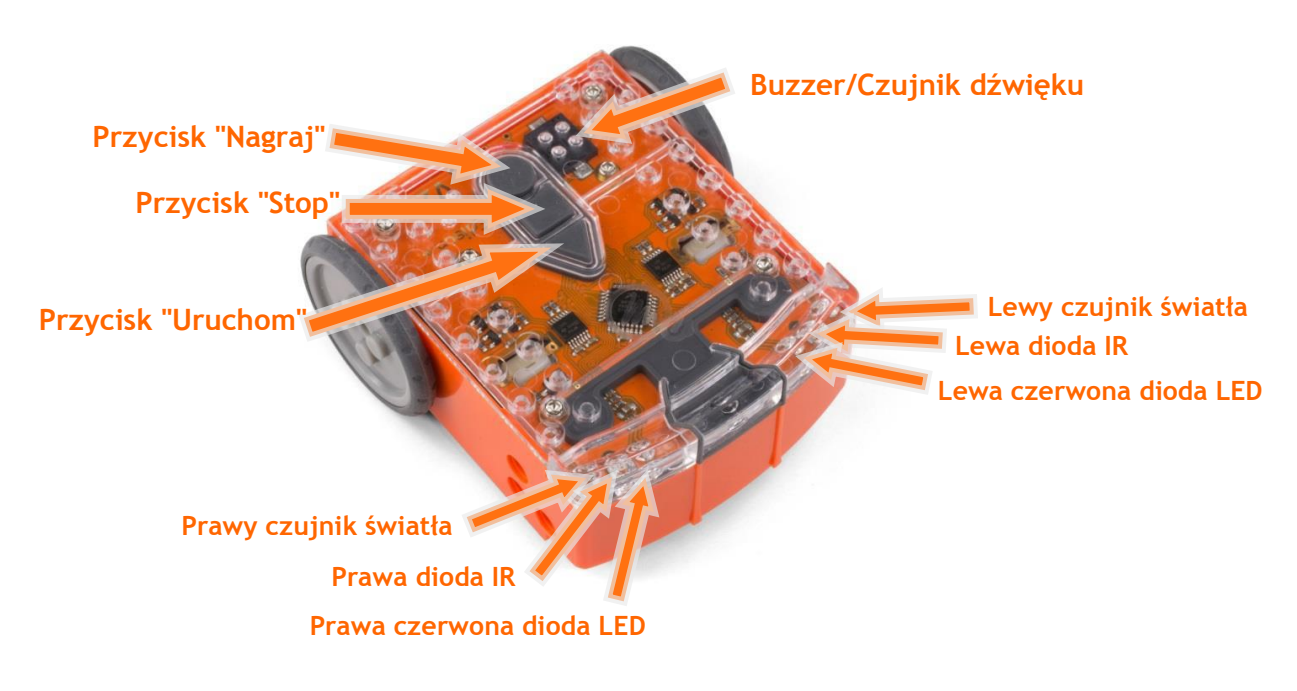

Górna część: Czujniki i przyciski Edisona.

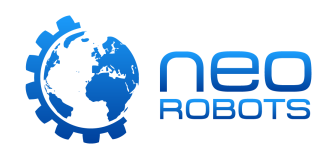

Domyślne ustawienie trzech przycisków robota:

- Przycisk "Nagraj" 1 naciśnięcie = pobieranie programu; 3 naciśnięcia = skanowanie kodu kreskowego
- Przycisk "Stop" 1 naciśnięcie = zatrzymanie programu
- Przycisk "Uruchom" 1 naciśnięcie = uruchomienie program

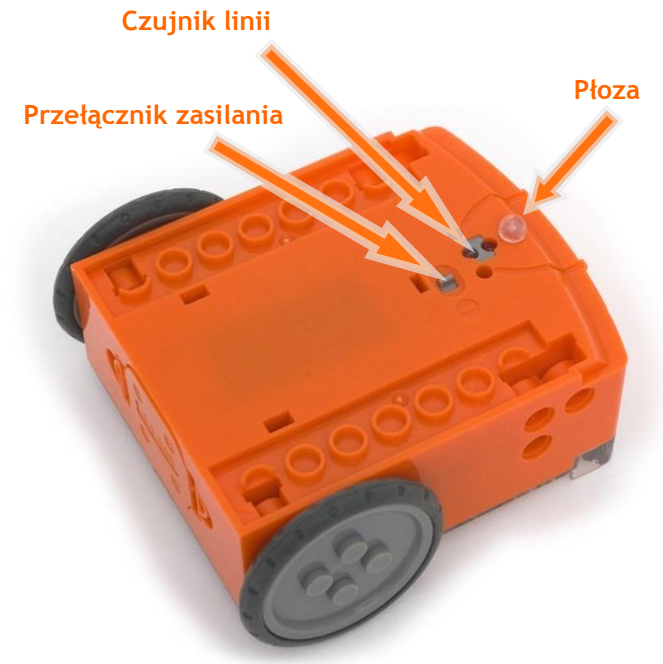

Położenie przełącznika zasilania, płozy i czujnika linii Edisona.

LED oraz czujnik światła. Czujnik linii może również czytać specjalne kody kreskowe, które aktywują domyślnie zainstalowane

Odwróć Edisona spodem do

wyjmowalna płoza i czujnik

Czujnik linii Edisona to tak naprawdę czerwona dioda

w robocie programy.

góry. Tutaj znajduje się przełącznik zasilania,

linii.

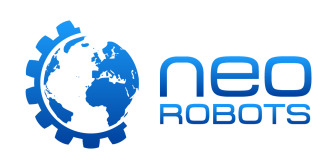

### <span id="page-8-0"></span>**Podłączanie Edisona do komputera lub tabletu**

Musisz wiedzieć w jaki sposób podłączyć robota do komputera lub tabletu przy pomocy EdComm, aby pobierać programy.

Aby podłączyć Edisona, włóż wtyczkę jack z jednego końca kabla EdComm do gniazda słuchawkowego swojego komputera lub tabletu. Drugi koniec kabla EdComm musisz połączyć z robotem, dokładnie tak jak na zdjęciu poniżej.

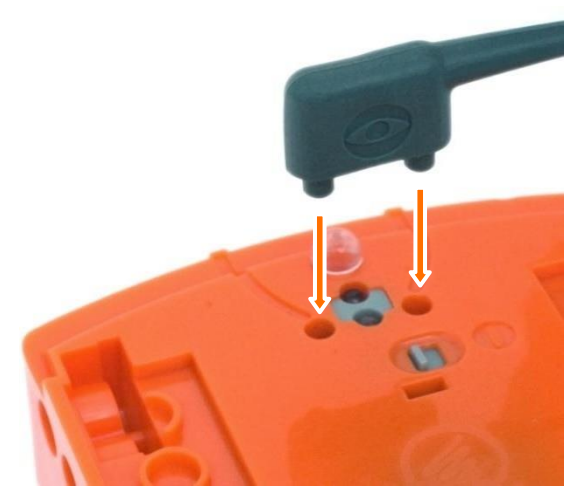

Jak podłączać EdComm do Edisona.

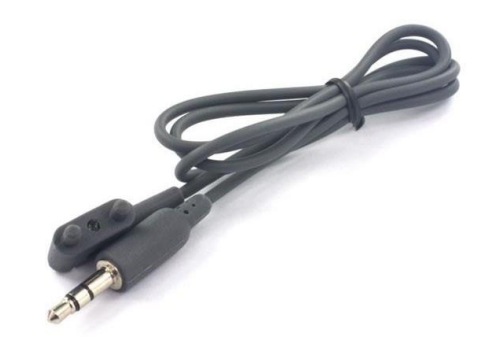

EdComm - kabel do programowania.

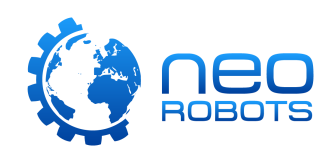

# <span id="page-9-0"></span>**Programowanie Edisona**

Edison może być zaprogramowany przy pomocy przygotowanych kodów kreskowych, lub przy pomocy języków programowania dostępnych w naszych darmowych aplikacjach webowych.

Edison powiadomi Cię o tym, czy został prawidłowo zaprogramowany lub nie, poprzez odegranie jednego z dwóch zestawów dźwięków.

Kiedy robot pobiera program, będzie wydawał dźwięki podobne do tych, znanych ze starych modemów internetowych. To dźwięk programu wgrywanego do Edisona.

Gdy pobieranie programu zostanie zakończone, lub Edison zakończy czytanie kodu kreskowego, robot wyda z siebie jeden z dwóch możliwych dźwięków:

- 'Dźwięk powodzenia' sygnalizujący, że Edison otrzymał program bez żadnych komplikacji
- 'Dźwięk niepowodzenia' sygnalizujący, że program nie został prawidłowo pobrany.

Dźwięk powodzenia to taki sam dźwięk, jaki usłyszysz, kiedy włączysz robota. Możesz także odsłuchać zestawy dźwięków powodzenia i niepowodzenia, na <https://meetedison.com/edison-robot-support/trouble-shooting/#success-fail-sounds>

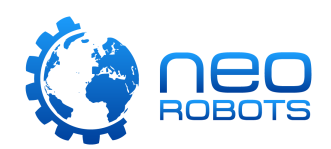

# <span id="page-10-0"></span>**Kody kreskowe**

Edison posiada szereg domyślnych programów zapisanych w pamięci. Programy te są aktywowane kiedy robot zeskanuje jeden z kilku przygotowanych do tego kodów kreskowych. Kody kreskowe informują Edisona, który konkretnie program ma zostać uruchomiony po naciśnięciu przycisku "Uruchom" (trójkątny przycisk na górnej części robota).

Wszystkie kody kreskowe są dostępne w darmowej do pobrania książce EdBook 1: *You're a Controller* dostępnej na stronie <https://meetedison.com/activity-books/barcodes-and-edison/> *(Materiały dostępne do pobrania również w innych językach, także w języku polskim)*

#### **Wskazówki dotyczące korzystania z kodów kreskowych:**

- Upewnij się, że wyjmowalna płoza jest umieszczona w Edisonie. Kiedy płoza jest wyjęta, Edison opiera się bezpośrednio na podłożu na swoim czujniku linii, przez co nie może odczytać kodów prawidłowo.
- Nigdy nie używaj błyszczącego lub laminowanego papieru na kartkach z kodami. Odbijająca powierzchnia może stwarzać problemy z odczytywaniem kodów przez czujnik światła. Używaj matowych papierów/laminatów.
- Unikaj skanowania kodów przy bardzo jasnym świetle, na przykład przy świetle dziennym. Może to zakłócić działanie czujnika, a przez to Edison nie odczyta prawidłowo kodu.

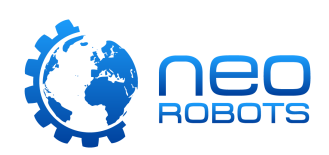

Jest osiem rodzajów przygotowanych kodów kreskowych, do używania z robotem:

- Jazda sterowana klaśnięciami Edison obraca się lub jedzie kiedy klaśniesz w dłonie.
- Omijanie przeszkód Aktywuj wiązki wykrywania przeszkód Edisona, pozwalając mu dostrzec i ominąć przeszkodę na jego drodze.
- Podążanie za źródłem światła Aktywuj czujniki światła Edisona widoczne na jego górnej części, a następnie wykorzystaj je do sterowania Edisonem przy pomocy jasnego źródła światła.
- Wykrywanie linii Aktywuj czujnik linii Edisona i kontroluj jego tor jazdy przy pomocy krawędzi czarnej linii.
- Odbijanie się od krawędzi Robot wykorzystuje czujnik linii do wykrywania granic jego pola jazdy. Kiedy umieścisz go w czarnej ramce, będzie "odbijać" się od jej krawędzi, pozostając wewnątrz.
- Walki Sumo Przy pomocy tego kodu i dwóch robotów Edison, możesz umieścić je na arenie walk sumo z czarnymi krawędziami i obserwować ich zmagania w zapasach. Roboty będą szukać się na wzajem, szarżując na siebie z pełną prędkością.
- Zdalne sterowanie pilotem Edison może być zaprogramowany w taki sposób, aby wykrywał szereg poleceń wysyłanych z pilota na podczerwień, takiego jak pilot do telewizora albo do odtwarzacza płyt DVD.
- Kalibracja wykrywania przeszkód Służy do ustawienia odległości w której Edison ma wykrywać przeszkody.

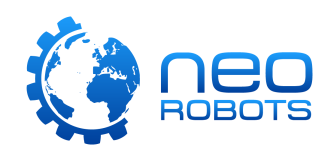

## <span id="page-12-0"></span>**EdBlocks**

EdBlocks to w pełni graficzny język programowania robota, bardzo łatwy w użyciu. Język opiera się na systemie kolorowych bloczków "Przeciągnij i upuść" (z ang. Drag-and-drop), przez co jest intuicyjny i sprawia mnóstwo zabawy, nawet tym najmłodszym użytkownikom. To doskonały język wprowadzający do świata programowania, ponieważ EdBlocks nie wymaga od użytkownika żadnej wstępnej wiedzy o kodowaniu.

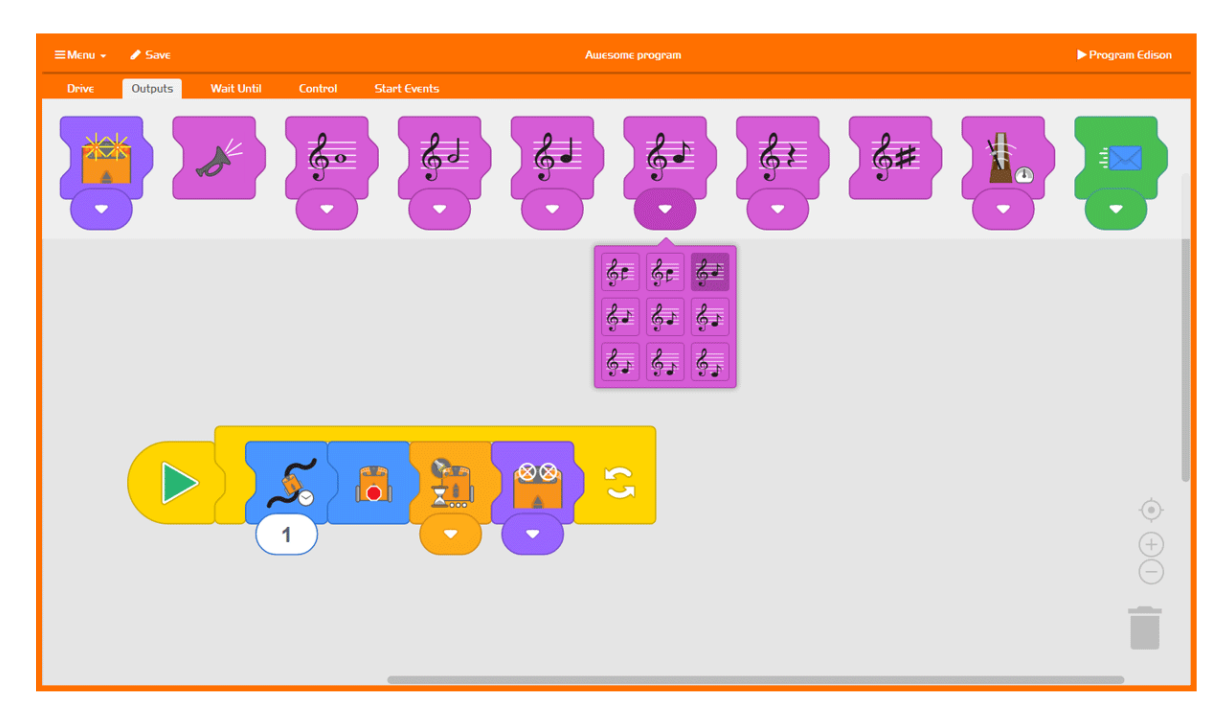

#### **Materiały dotyczące EdBlocks**

- Aplikacja webowa EdBlocks <https://www.edblocksapp.com/>
- Jak zacząć z EdBlocks wideo [https://meetedison.com/robot](https://meetedison.com/robot-programming-software/edblocks/#edblocksvideo)[programming-software/edblocks/#edblocksvideo](https://meetedison.com/robot-programming-software/edblocks/#edblocksvideo)
- Materiały dla nauczycieli dotyczące EdBlocks, karty pracy uczniów <https://meetedison.com/content/EdBlocks-teachers-guide-complete.pdf>
- Zestaw pomocy dla ucznia: Zeszyt do 23 lekcji z kartami pracy <https://meetedison.com/content/EdBlocks-lesson-activities-complete-set.pdf>
- Objaśnienie bloczków https://meetedison.com/content/EdBlocks-block-quide.pdf

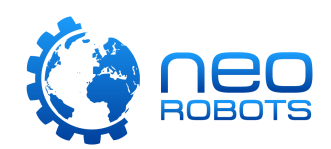

# <span id="page-13-0"></span>**EdScratch**

EdScratch to pionowo zorientowany system blokowego programowania Edisona, oparty o język Scratch. EdScratch łączy w sobie łatwość tworzenia kodu systemu "przeciągnij i upuść" z potężnymi możliwościami i elastycznością.

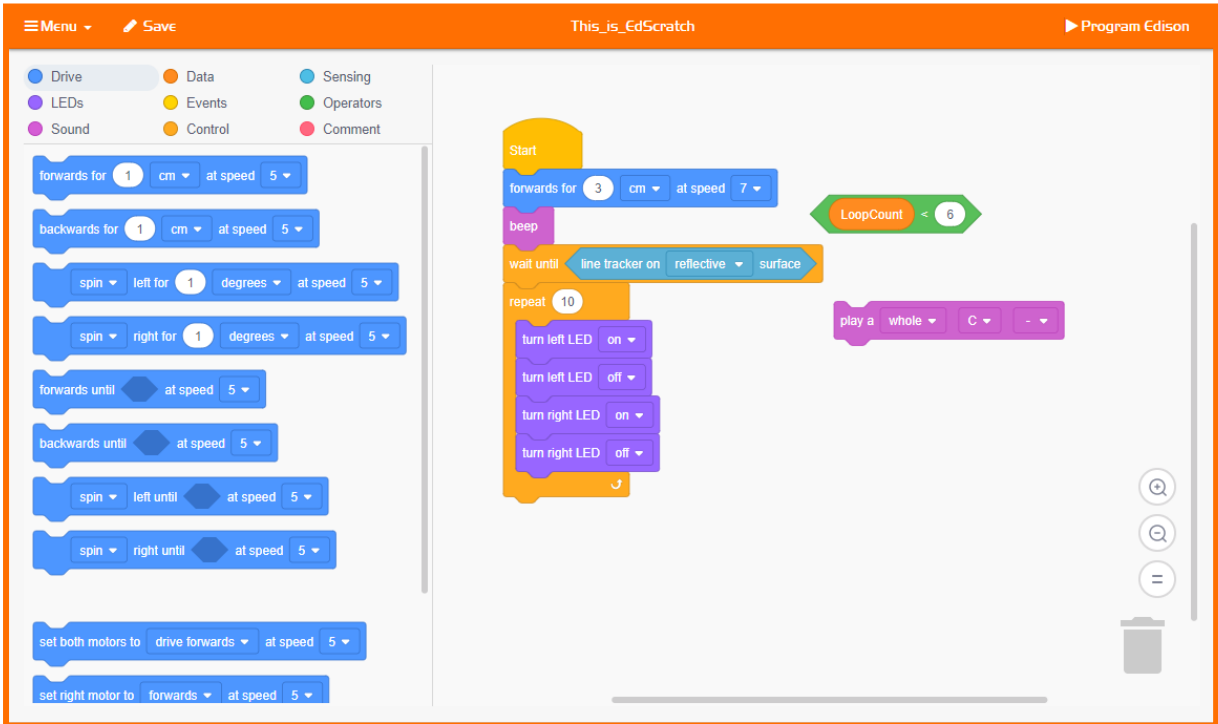

#### **Materiały dotyczące EdScratch**

- Aplikacja webowa EdScratch <https://www.edscratchapp.com/>
- Materiały dla nauczycieli dotyczące EdScratch <https://meetedison.com/content/EdScratch/EdScratch-teachers-guide.pdf>
- Zestaw pomocy dla ucznia: 98 zadań i 25 plansz testowych [https://meetedison.com/content/EdScratch/EdScratch-student-lesson](https://meetedison.com/content/EdScratch/EdScratch-student-lesson-activities.pdf)[activities.pdf](https://meetedison.com/content/EdScratch/EdScratch-student-lesson-activities.pdf)
- Poznaj EdScratch wideo [https://meetedison.com/robot-programming](https://meetedison.com/robot-programming-software/edscratch/#lets-explore-edscratch)[software/edscratch/#lets-explore-edscratch](https://meetedison.com/robot-programming-software/edscratch/#lets-explore-edscratch)
- Samouczek EdScratch wideo (zestaw pięciu filmów) [https://meetedison.com/robot-](https://meetedison.com/robot-%20programming-software/edscratch/#edscratch-tutorial-videos) programming[software/edscratch/#edscratch-tutorial-videos](https://meetedison.com/robot-%20programming-software/edscratch/#edscratch-tutorial-videos)

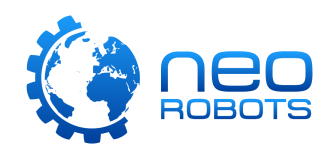

# <span id="page-14-0"></span>**EdPy**

EdPy jest bardzo wszechstronnym, tekstowym językiem programowania, opartym na bardzo popularnym języku programowania Python, znanego z łatwości w jego nauce i klarowności kodów. EdPy sprawia, że programowanie tekstowe jest zabawą, pozwalającą sprawdzać działanie kodu na żywo, programując robota Edison. Razem z aplikacją EdPy, użytkownicy mogą nauczyć się prawdziwego języka programowania, który może znaleźć wykorzystanie zarówno w przemyśle jak i w nowoczesnych technologiach, dzieki czemu dokładniej poznają robotykę i programowanie.

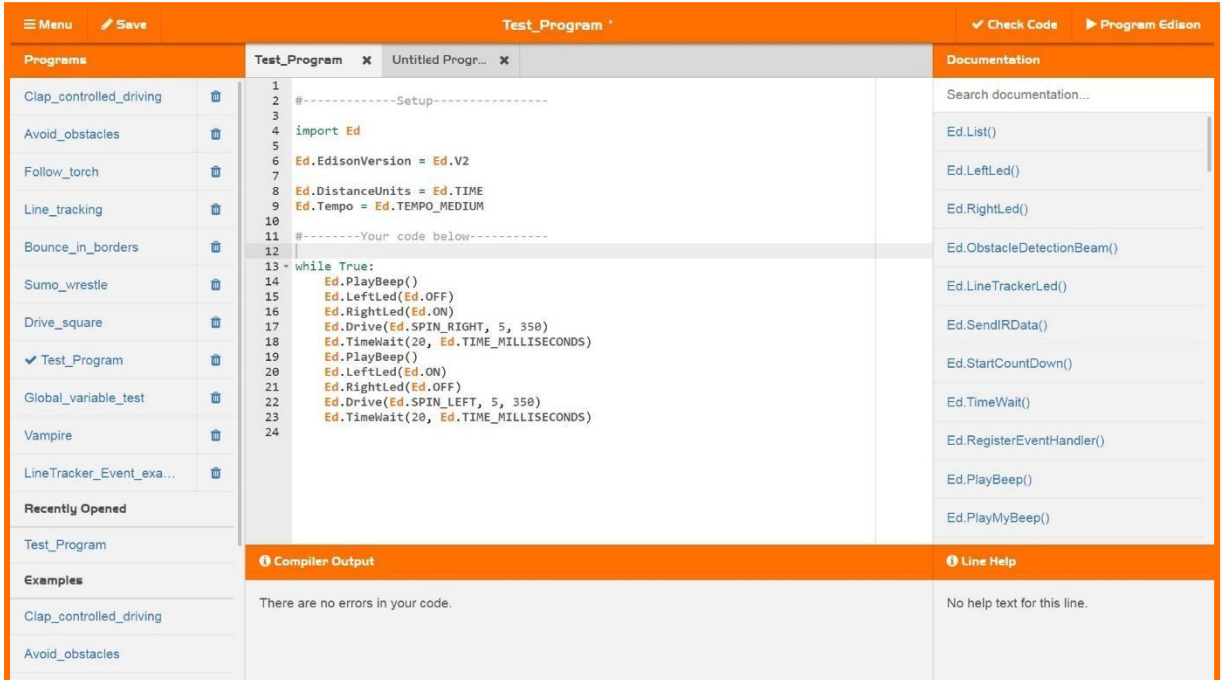

#### **Materiały dotyczące EdPy**

- Aplikacja webowa EdPy <http://www.edpyapp.com/>
- Materiały dla nauczycieli dotyczące EdPy <https://meetedison.com/content/EdPy-teachers-guide-complete.pdf>
- Zestaw ćwiczeń dla uczniów: 38 kart pracy z 9 zadaniami <https://meetedison.com/content/EdPy-student-worksheets-complete.pdf>
- Dokumentacja i pomoc offline dla EdPy <https://meetedison.com/content/EdPy-app-documentation-guide.pdf>
- Samouczek EdPy wideo (zestaw dziesięciu filmów) [https://meetedison.com/robot-programming-](https://meetedison.com/robot-programming-software/edpy/#edpyvideoall) [software/edpy/#edpyvideoall](https://meetedison.com/robot-programming-software/edpy/#edpyvideoall)

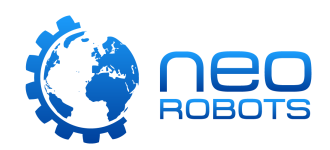

# <span id="page-15-0"></span>**Nauczanie z robotem Edison**

Edison jest kompletnym narzędziem STEM (z ang. Science, Technology, Engineering, Mathematics) zawierającym wszystko czego trzeba, aby uczyć dzieci w każdym wieku kodowania i robotyki.

Dzieci w wieku już od 4 lat mogą odkrywać STEM przy użyciu kodów kreskowych i zdalnemu sterowaniu robota. Starsze dzieci mogą rozwinąć swoją wiedzę o robotach i programowaniu przy pomocy całej gamy różnych, dostępnych za darmo języków programowania Edisona.

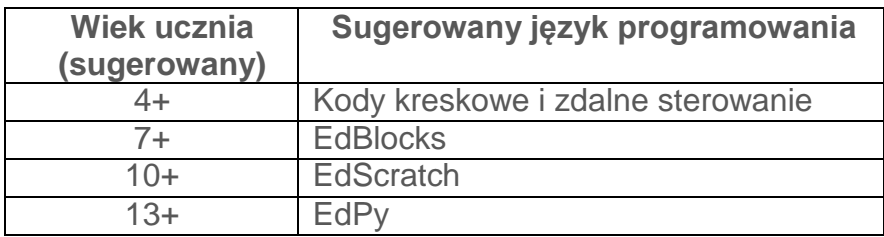

#### <span id="page-15-1"></span>**Od czego warto rozpocząć naukę**

Niezależnie od wieku uczniów, na początku sugerujemy poświęcić czas aby zapoznać uczniów z Edisonem i lepiej go poznać. Kiedy uczniowie są już zaznajomieni z umiejscowieniem czujników oraz z ich możliwościami, z przyciskami i procesem pobierania programów, będą radzić sobie znacznie lepiej z zadaniami.

Polecamy również wykorzystywać kody kreskowe do pierwszych zajęć związanych z robotem i jego poznawaniem, niezależnie od wieku uczniów. Oglądanie jak Edison wykonuje szereg poleceń i "ożywa" sprawi, że uczniowie będą chcieli poznawać więcej możliwości. Podręcznik EdBook 1 jest świetnym podręcznikiem do rozpoczęcia przygody z Edisonem, ponieważ posiada kody kreskowe które będą Ci potrzebne i objaśnia kilka ciekawych pojęć.

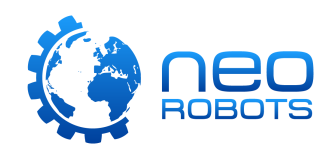

### <span id="page-16-0"></span>**Nauczanie języków programowania**

Wszystkie języki programowania Edisona, są dostępne za darmo w sieci, przy pomocy przeglądarki internetowej - nie potrzebujesz dodatkowego oprogramowania.

Scenariusze zajęć, w tym również karty pracy uczniów oraz materiały dla nauczycieli, dostępne są za darmo na stronach:

- **EdBlocks:** sugerowany dla dzieci w wieku 7+. Nie wymaga doświadczenia z robotyką czy programowaniem[.](https://meetedison.com/robot-programming-software/edblocks/#edblocks-resources) [https://meetedison.com/robot-programming-software/edblocks/#edblocks](https://meetedison.com/robot-programming-software/edblocks/#edblocks-resources)[resources](https://meetedison.com/robot-programming-software/edblocks/#edblocks-resources)
- **EdScratch:** sugerowany dla dzieci w wieku 10+. Podstawy programowania będą tutaj na pewno pomocne. [https://meetedison.com/robot-programming-software/edscratch/#EdScratch](https://meetedison.com/robot-programming-software/edscratch/#EdScratch-resources)[resources](https://meetedison.com/robot-programming-software/edscratch/#EdScratch-resources)
- **EdPy:** sugerowany dla dzieci w wieku 13+. Podstawy programowania będą tutaj na pewno pomocne. [https://meetedison.com/robot-](https://meetedison.com/robot-programming-software/edpy/#edpy-resources) [programming](https://meetedison.com/robot-programming-software/edpy/#edpy-resources)[software/edpy/#edpy-resources](https://meetedison.com/robot-programming-software/edpy/#edpy-resources)

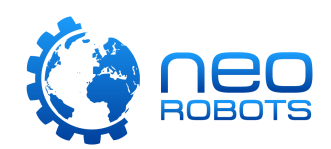

# <span id="page-17-0"></span>**Rozwiązywanie problemów**

Roboty Edison zostały zaprojektowane aby można było z nich korzystać w prosty sposób, od razu po wyjęciu z pudełka, jednocześnie dając uczniom możliwość rozwoju. Jednakże Edison, tak jak każde urządzenie komputerowe, może czasami nie zadziałać prawidłowo.

### <span id="page-17-1"></span>**Od czego zacząć**

Jeżeli napotkasz problem w trakcie korzystania z Edisona, zawsze zaczynaj sprawdzanie od baterii. Pamiętaj, że nawet częściowo wyczerpane baterie mogą być przyczyną wielu różnych problemów z robotem.

Następnie, upewnij się, że urządzenie które wykorzystujesz do programowania robota, jest ustawione poprawnie, zgodnie ze wskazówkami z niniejszej instrukcji. Sprawdź też, czy głośność tego urządzenia jest nastawiona na 100%.

Przyczyną większości częstych problemów z działaniem Edisona, są właśnie powyższe czynniki, czyli rozładowane baterie i źle ustawione urządzenia do programowania robota.

### <span id="page-17-2"></span>**Kłopoty z wykrywaniem linii**

Jeśli masz problemy z programem służącym do wykrywania linii, sprawdź poniższe możliwe przyczyny:

- Używaj wyłącznie papieru o matowym wykończeniu. Jeśli chcesz zalaminować arkusz, korzystaj z matowego laminatu.
- Edison będzie w stanie dobrze śledzić linię, kiedy będzie ona bardzo ciemnego koloru (na przykład czarnego), o szerokości ok. 1.5cm, umieszczona na białym podłożu.
- Przy rozpoczęciu, zawsze umieszczaj robota na białym tle, nigdy na linii.
- Unikaj korzystania z programu do śledzenia linii przy bardzo jasnym świetle, na przykład przy jasnym świetle słonecznym. Może to zakłócać działanie czujnika i wpłynąć negatywnie na wykonywanie programu.
- Wszystkie języki programowania Edisona, poza EdBlocks i programowaniem kodami kreskowymi, wymagają uprzedniego włączenia czujnika linii. Zawsze sprawdzaj dwukrotnie, czy Twój program posiada włączony czujnik linii.

### <span id="page-18-0"></span>**Kłopoty z wykrywaniem przeszkód**

Jeśli masz problemy z programem służącym do wykrywania przeszkód, sprawdź poniższe możliwe przyczyny:

- Upewnij się, że Twój robot jest prawidłowo wykalibrowany przy wykorzystaniu kodu kreskowego do kalibracji czujnika przeszkód (instrukcja i kod dostępne są w podręczniku EdBook 1).
- Edison będzie najlepiej wykrywał przeszkody które są koloru matowego i nie są zbyt ciemne (np. nie są czarne), o wysokości conajmniej takiej jak wysokość Edisona.
- Unikaj korzystania z programu do śledzenia linii przy bardzo jasnym świetle, na przykład przy jasnym świetle słonecznym. Może to zakłócać działanie czujnika i wpłynąć negatywnie na wykonywanie programu.
- Wszystkie języki programowania Edisona, poza EdBlocks i programowaniem kodami kreskowymi, wymagają uprzedniego włączenia czujnika przeszkód. Zawsze sprawdzaj dwukrotnie, czy Twój program posiada włączony czujnik przeszkód.

### <span id="page-18-1"></span>**Kontakt do pomocy technicznej**

Możesz uzyskać pomoc i wsparcie dotyczące Edisona na następujących stronach:

- Instrukcja rozwiązywania problemów Online na stronie <https://meetedison.com/edison-robot-support/trouble-shooting/>
- Wiele opisanych przypadków, wraz z rozwiązaniem krok-po-kroku, znajduje się na stronie<https://meetedison.com/edison-robot-support/>
- Oficjalne forum Edisona Online na <https://meetedison.com/forum/>
- Możesz także opisać swój problem w formularzu i przesłać go bezpośrednio do naszego zespołu pomocy technicznej, na stronie <https://meetedison.com/edison-robot-support/contact-us/>

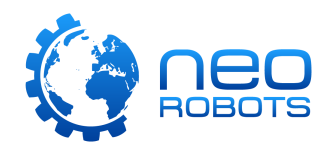

# <span id="page-19-0"></span>**Chcesz więcej pomysłów?**

Wspaniali użytkownicy społeczności Edisona uwielbiają dzielić się z innymi swoimi pomysłami i projektami. Sprawdź je na naszych profilach w mediach społecznościowych na:

- Facebook: @MeetEdison
- Twitter: @meetedison
- Instagram: @meet\_edison
- YouTube: <https://www.youtube.com/user/microbric>
- Pinterest: <https://au.pinterest.com/meetedison/boards/>
- Forum: <https://meetedison.com/forum/>

Umieszczamy też najlepsze, wybrane przez nasz zespół projekty w oparciu o Edisona z całego świata, do naszego newsletter'a. Jeśli nie chcesz ich przegapić, nie zapomnij się zapisać na: [https://meetedison.com/keep-](https://meetedison.com/keep-up-with-edison/) [up-with-edison/](https://meetedison.com/keep-up-with-edison/)

Chcesz się czymś z nami podzielić? Oznacz nas albo wyślij nam maila na [social@microbric.com](mailto:social@microbric.com) – kochamy poznawać wasze projekty, zdjęcia i filmy z Edisonem!

# <span id="page-19-1"></span>**Tłumaczenie**

*Niniejsza instrukcja została przetłumaczona przez NeoRobots Sp. z o.o.*

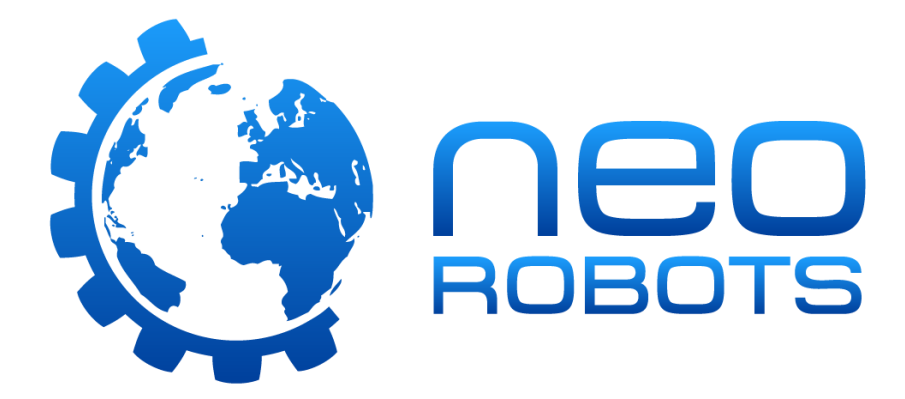

Oryginalna instrukcja jest dostępna do pobrania na stronie: <https://meetedison.com/content/Get-started-with-Edison-guide-English.pdf>

Wszelkie uwagi dotyczące instrukcji i jej tłumaczenia, prosimy przesyłać drogą elektroniczną na adres [sklep@neorobots.pl](file:///D:/Grzegorz%20-%20Dokumenty/EDISON%20Materiały%20Dealerskie/TŁUMACZENIE%20Getting%20Started/sklep@neorobots.pl) lub [grzegorz@neorobots.pl](file:///D:/Grzegorz%20-%20Dokumenty/EDISON%20Materiały%20Dealerskie/TŁUMACZENIE%20Getting%20Started/grzegorz@neorobots.pl)

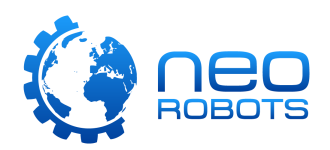

# <span id="page-20-0"></span>**Lista kontrolna: pewność sukcesu z Edisonem**

Poniżej znajdziesz pomocniczą listę kontrolną z istotnymi krokami do wykonania, przy przygotowaniu Edisona do działania. Dzięki niej, masz pewność sukcesu i prawidłowego działania za każdym razem!

#### **Edison - podstawy Baterie:** Pamiętaj aby używać nowych, w pełni naładowanych baterii alkaicznych lub akumulatorków NiMH - nie używaj baterii heavy duty lub super heavy duty. Upewnij się, że baterie są włożone zgodnie z polaryzacją. **Kabel EdComm:** Kabel w nowym zestawie umieszczony jest w pojemniku na baterie. Upewnij się, że koniec kabla z wtyczką jack weszła do końca gniazda słuchawkowego urządzenia do programowania. **Papier:** Nie używaj błyszczącego papieru, zwłaszcza laminowanego. To jest bardzo ważne w przypadku kodów kreskowych i przy śledzeniu linii. Wykorzystuj papier lub laminat matowy. **Wyłącz korekcję dźwięku:** Wyłącz korekcję i poprawę jakości dźwięku na komputerze z systemem Windows, zanim zaprogramujesz robota. **Ustaw dźwięk na maksimum:** Upewnij się, że głośność jest ustawiona na 100% kiedy chcesz zaprogramować robota. Zwłaszcza po wpięciu kabla EdComm do gniazda słuchawkowego. **Unikaj światła słonecznego:** Światło słoneczne potrafi zmylić czujniki Edisona. Nie używaj robota bezpośrednio na słońcu lub w bardzo mocno oświetlonym otoczeniu. **Czujniki i programy Kody kreskowe:** Wydrukuj kody kreskowe na matowym papierze. Jeśli laminujesz arkusz, użyj laminatu matowego. Upewnij się, że płoza jest umieszczona w Edisonie tuż przed skanowaniem kodu. **Programy do śledzenia linii:** Ustawiaj na początku Edisona na białym podłożu, nigdy nie ustawiaj go na linii lub na czarnym tle. **Wykrywanie linii:** Wykorzystuj bardzo ciemny kolor (np. czarny). Szerokość linii powinna wynosić ok. 1.5cm. Tło powinno być białe, lub mocno odbijać światło. **Kalibracja wykrywania przeszkód:** Wykalibruj czujniki wykrywania przeszkód przy pomocy kodu kreskowego. Instrukcję znajdziesz w EdBook 1. **Wykrywanie przeszkód:** Przeszkody powinny być matowe, o wysokości równej lub większej niż wysokość robota. Kolor przeszkody nie może być zbyt ciemny (np. nie może być czarny). **Języki programowania Kody kreskowe:** Dzieci w wieku 4+. Nie wymaga doświadczenia z robotyką czy programowaniem. [https://meetedison.com/robot-activities/youre-a](https://meetedison.com/robot-activities/youre-a-controller/)[controller/](https://meetedison.com/robot-activities/youre-a-controller/) **EdBlocks:** Dzieci w wieku 7+. Nie wymaga doświadczenia z robotyką czy programowaniem. [www.edblocksapp.com](http://www.edblocksapp.com/) **EdScratch:** Dzieci w wieku 10+. Podstawy programowania będą tutaj na pewno pomocne. [www.edscratchapp.com](http://www.edscratchapp.com/) **EdPy:** Sugerowany dla dzieci w wieku 13+. Podstawy programowania będą tutaj na pewno pomocne. [www.edpyapp.com](http://www.edpyapp.com/)